# **WebSphere**® Virtual Enterprise

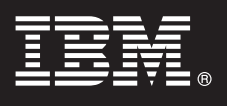

**Version 6.1.1**

## **Guide de démarrage rapide**

*Le présent document vous explique comment installer WebSphere Virtual Enterprise Version 6.1.1 et comment configurer chaque noeud dans votre environnement.*

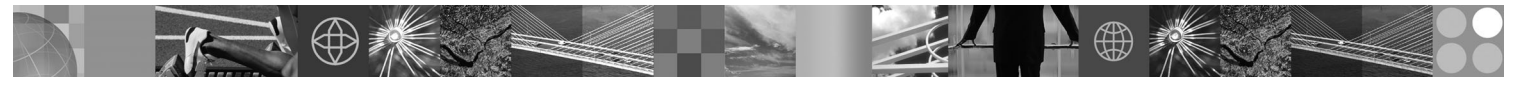

**Version en langue nationale :** Pour obtenir le guide de démarrage rapide dans d'autres langues, imprimez le fichier PDF se trouvant sur le DVD.

### **Présentation du produit**

IBM® WebSphere Virtual Enterprise représente des capacités à la demande dans un environnement étendu. Utilisez ce produit pour améliorer les performances d'exploitation en déployant des opérations dynamiques, servir un volume de transactions élevé avec une évolutivité linéaire et une disponibilité proche de 100% ou gérer des environnements WebSphere Application Server de grande taille et disponibles en continu.

De plus, WebSphere Virtual Enterprise fournit des fonctions de virtualisation des serveurs, de gestion des ressources et tout un ensemble d'autres fonctions avancées, telles que l'affichage des performances, le contrôle de santé et la gestion des versions d'application. Une nouvelle prise en charge centralisée de la gestion de charge de travail et des stratégies de santé a été ajoutée pour les serveurs PHP (PHP Hypertext Preprocessor), et la prise en charge de certaines fonctions a été étendue pour d'autres serveurs d'applications, telles que la gestion de charge de travail, la gestion des version d'application, le contrôle de santé et d'autres fonctions d'administration. Cette prise en charge permet une approche plus cohérente pour la mise en place des niveaux de service et des stratégies de santé dans un ensemble hétérogène de serveurs.

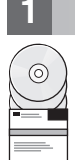

#### **1 Étape 1 : Accès au logiciel**

Si vous téléchargez le produit à partir de Passport Advantage, suivez les instructions du document à télécharger à l'adresse : http://www.ibm.com/support/docview.wss?rs=180&uid=swg27016510.

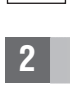

### **2 Étape 2 : Evaluation de la configuration matérielle et logicielle**

Pour obtenir une liste détaillée des options matérielles et logicielles prises en charge suivant le système d'exploitation pour WebSphere Virtual Enterprise, voir la configuration système à l'adresse : http://www.ibm.com/support/docview.wss?rs=3023&uid=swg27009458.

### **3 Étape 3 : Accès à la documentation**

**?** Pour consulter toute la documentation, y compris les instructions d'installation, reportez-vous à la page Library à l'adresse : http://www.ibm.com/software/webservers/appserv/extend/library/index.html.

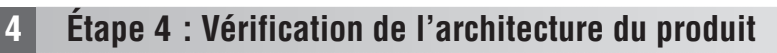

**?** Le diagramme suivant illustre un environnement de produit simple.

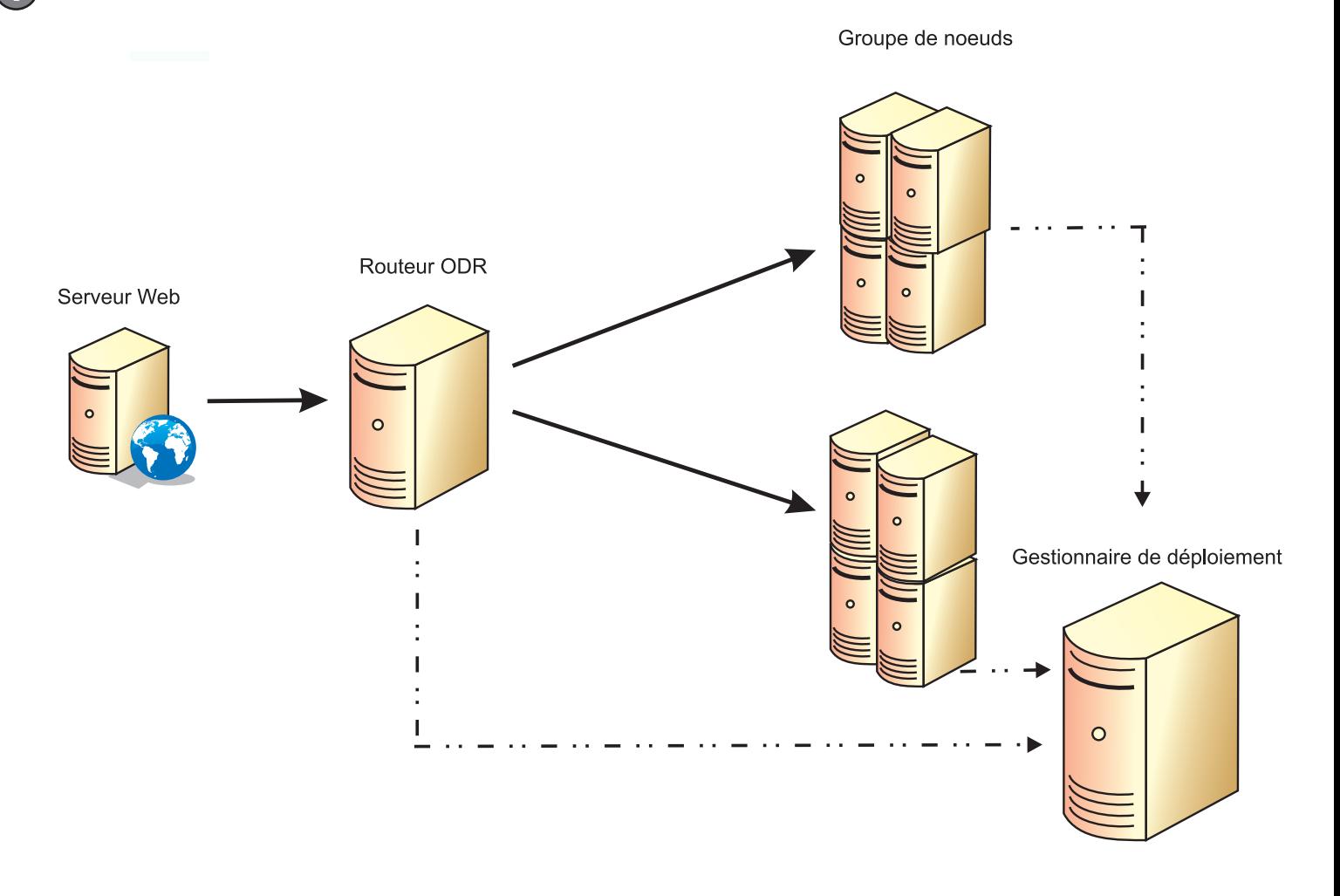

#### **5 Étape 5 : Installation du produit**

Pour obtenir des informations détaillées sur l'installation, voir l'installation et la configuration du produit à l'adresse :  $\circledcirc$ http://publib.boulder.ibm.com/infocenter/wxdinfo/v6r1m1/topic/com.ibm.websphere.ops.doc/info/ install/tinstallxdsteps.html.

#### **6 Étape 6 : Configuration des noeuds**

Configurez chaque noeud de manière à atteindre vos objectifs. Vous pouvez les configurer à partir de la console d'administration ou à l'aide de l'outil wsadmin.

- v Cliquez sur Serveurs > Tous les serveurs pour configurer chaque noeud à partir de la console d'administration.
- v Voir la section relative aux scripts pour configurer chaque noeud à l'aide de l'outil wsadmin à l'adresse suivante : http://publib.boulder.ibm.com/infocenter/wxdinfo/v6r1m1/topic/com.ibm.websphere.ops.doc/info/ reference/rscripts.html

#### **Information complémentaire**

**?** Pour toute information technique complémentaire, voir le centre de documentation à l'adresse : http://publib.boulder.ibm.com/infocenter/wxdinfo/v6r1m1/index.jsp.

IBM WebSphere Virtual Enterprise Version 6.1.1 - Eléments sous licence - Propriété d'IBM. (C) Copyright IBM Corp. 2004, 2009. U. S. Government Users Restricted Rights - Use, duplication or disclosure restricted by GSA ADP

Référence : CF25NML

 $\odot$ 

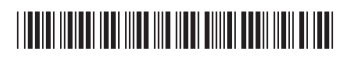